11-云产品试用

## 注册Atlassian账户

具体可参见[00-注册Atlassian账户](https://confluence.hktx.cn/pages/viewpage.action?pageId=49546105)

## 选择试用产品

可以使用浏览器打开地址:<https://www.atlassian.com/software>

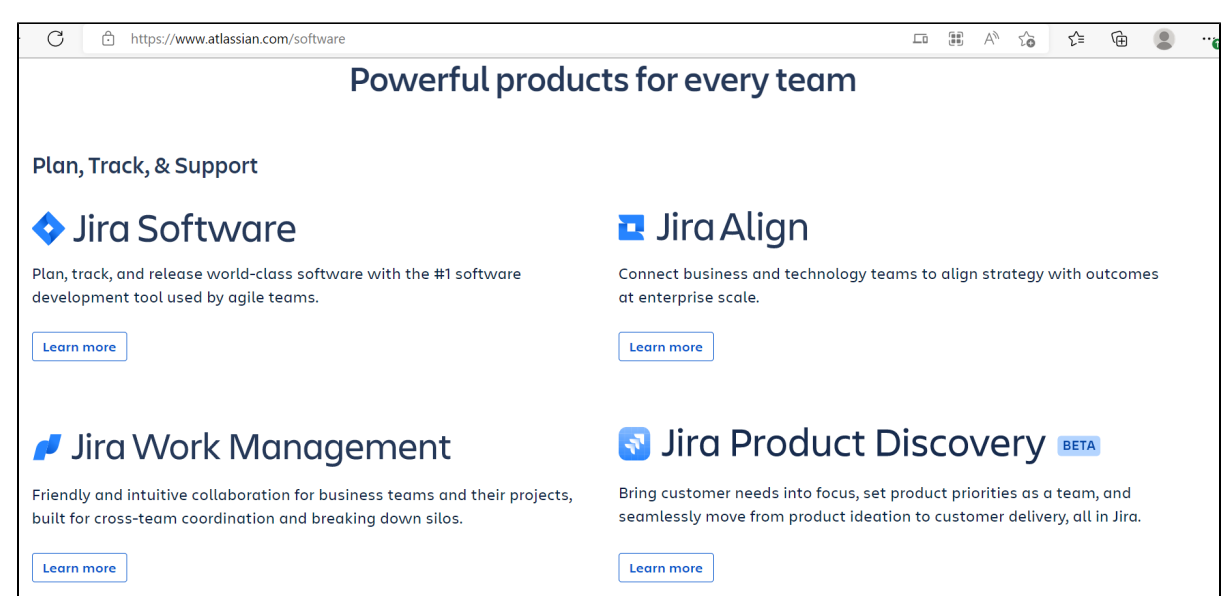

#### 选择要使用的产品,可以在右上角看到" Get It free "try

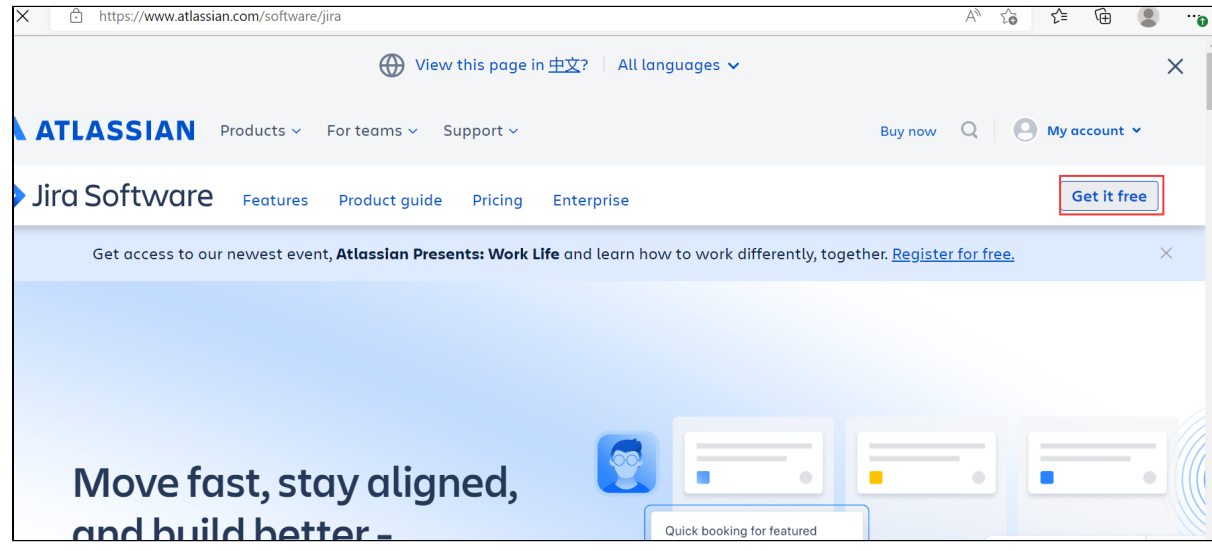

点击Get it Free 后转到新页面,便于选择其它我们需要的云产品是否一起并进行自动集成

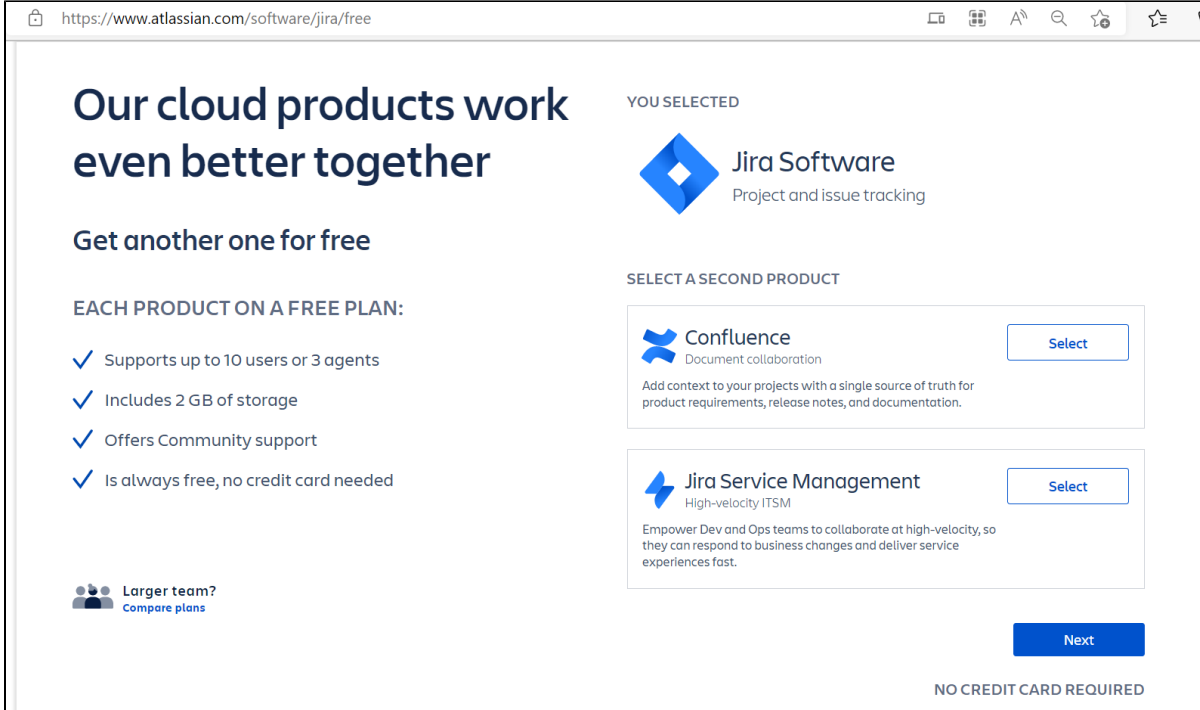

# 使用自己的账户创建站点

### 然后点击 Next 后, 我们使用Atlssian账户登录

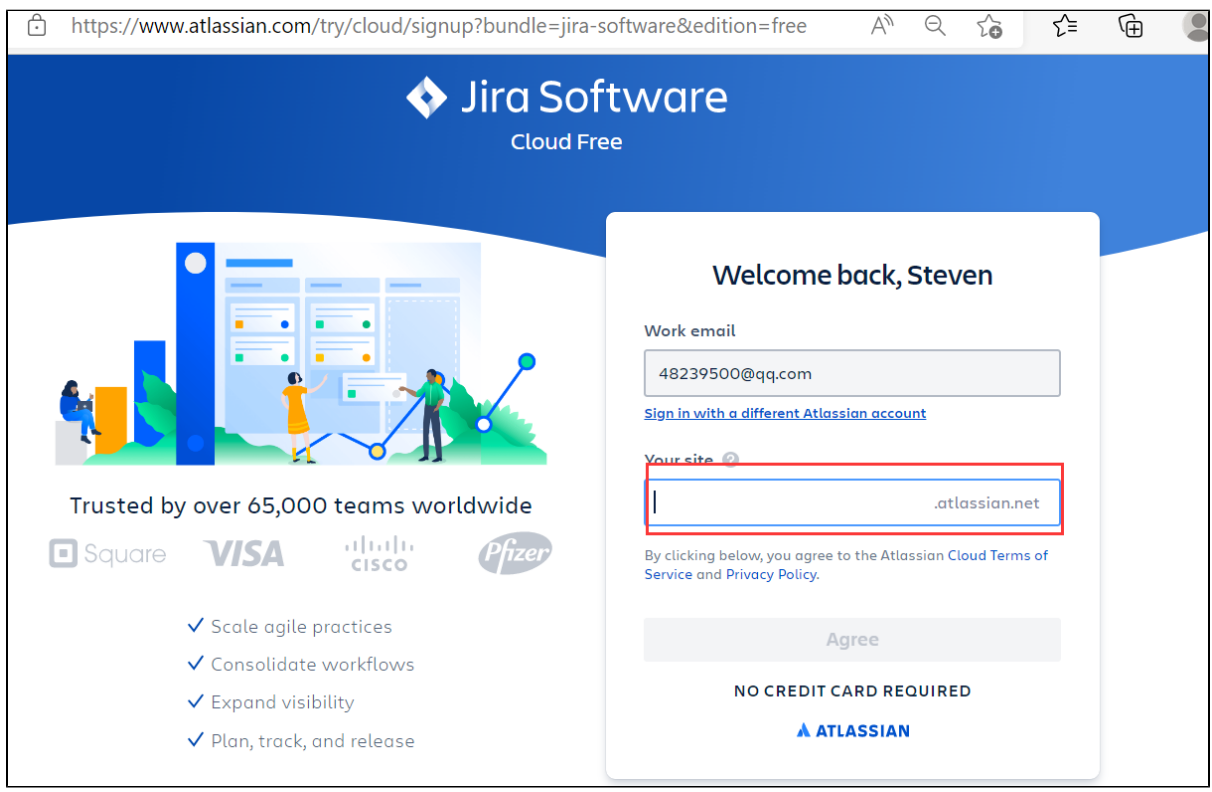

此时,我们可以为自己的站点填写一个属于自己的站点名称,站点名称就是后续我们使用产品的地址, 确认可以使用后,我们点击 "Agree"

之后系统将进行初始化工作,等待结束后即可使用产品

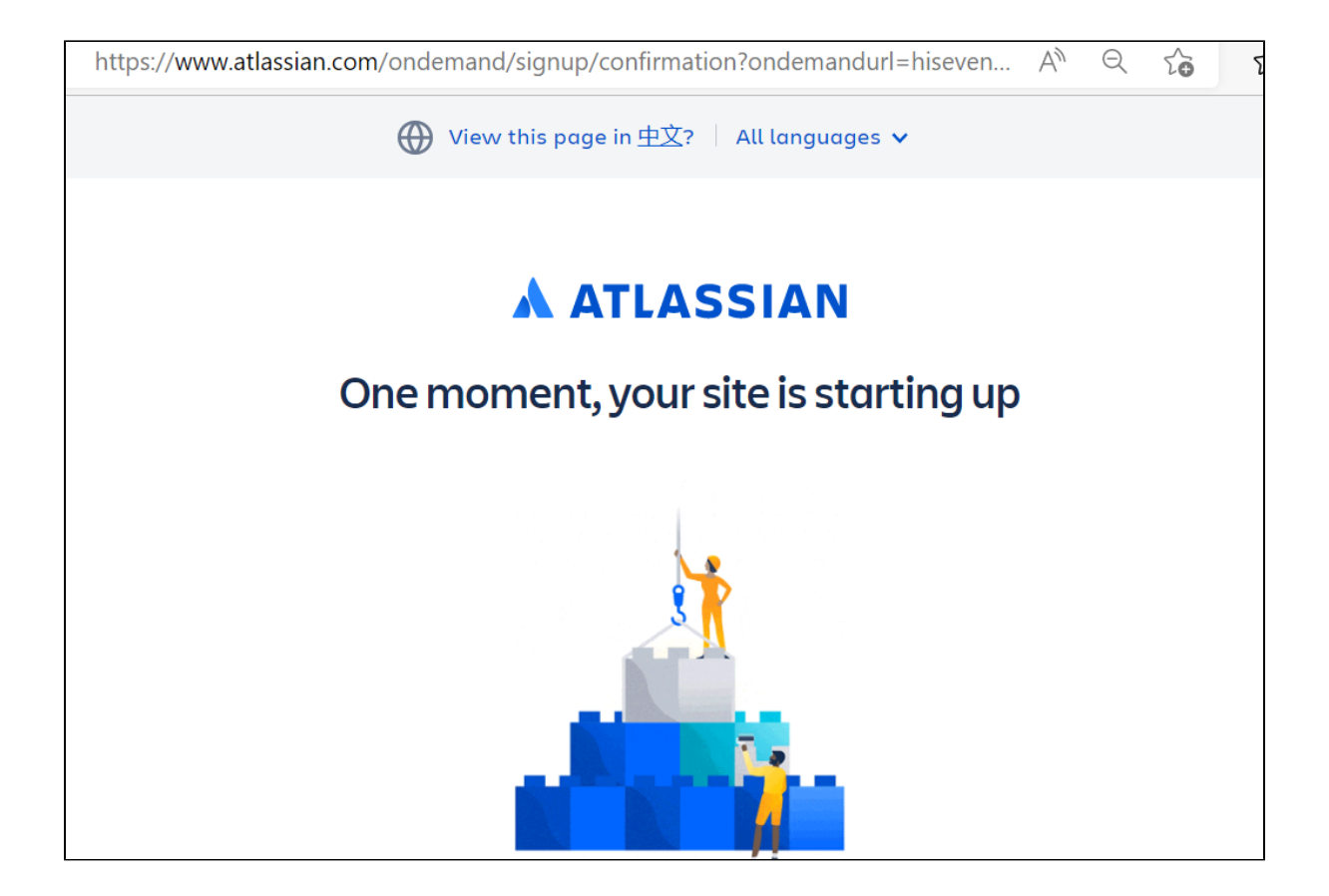